*www.pce-iberica.es*

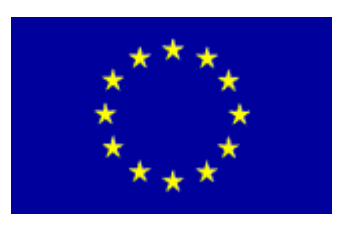

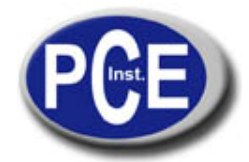

PCE Ibérica S.L. C/ Mayor, 53 - Bajo 02500 Tobarra Albacete-España Tel. : +34 967 543 548 Fax: +34 967 543 542 *info@pce-iberica.es www.pce-iberica.es*

# **INSTRUCCIONES DE USO Medidor de temperatura sin contacto digital PCE-IR10**

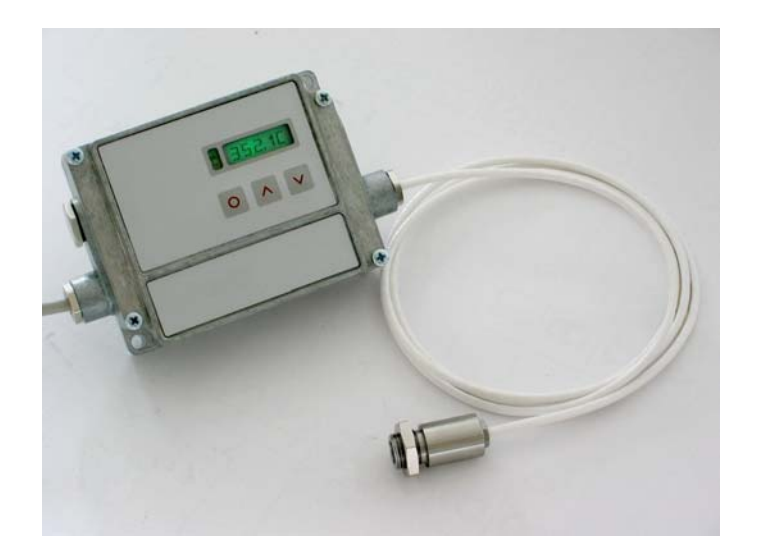

## **INDICE**

- 1. Descripción general
- 2. Especificaciones técnicas
	- 2.1 Especificaciones generales
	- 2.2 Especificaciones eléctricas
	- 2.3 Especificaciones técnicas
	- 2.4 Parámetros ópticos
	- 2.5 Lentes Close Focus
- 3. Instalación mecánica
- 4. Instalación eléctrica
	- 4.1 Conexión de los cables
	- 4.2 Cambio de los sensores del cabezal
	- 4.3 Salidas
	- 4.4 Interfaz digital
	- 4.5 Conexiones funcionales
- 5. Operaciones
- 6. Software
	- 6.1 Instalación
	- 6.2 Puesta en marcha del software
	- 6.3 Funciones del diagrama
	- 6.4 Configuración del Termómetro PCE-IR10
		- 6.4.1 Proceso de señales<br>6.4.2 Señales de salida
		- 6.4.2 Señales de salida
		- Configuraciones avanzadas
- 7. Principio de funcionamiento
- 8. Emisividad
- 9. Mantenimiento
- 10. Apéndice A

## **1. Descripción general**

El termómetro digital PCE-IR10 está compuesto por un cabezal de medición en miniatura y un componente electrónico por separado. El sensor del termómetro digital es tan pequeño que se puede instalar en cualquier lugar. A pesar de ello, el aparato ofrece las mismas prestaciones que otros sistemas mayores. El componente electrónico del PCE-IR10 posibilita el uso de funciones de procesamiento de señales que habitualmente no se buscan en aparatos de este precio. Entre dichas funciones se encuentra el ajuste del grado de emisión, el mantenimiento de los valores máximo y mínimo o el cálculo del valor medio que se pueden programar con el software opcional para el PC o por medio de la pantalla LCD. Debido a sus reducidas dimensiones y a su bajo precio, este termómetro digital es ideal para diferentes instalaciones dentro de los procesos de producción. El aparato es preciso, fácil de instalar y económico. La medición de temperatura sin contacto con el PCE-IR10 se convierte así en una alternativa económica con respecto a los aparatos con contacto.

El termómetro láser sin contacto digital se emplea especialmente en los lugares de trabajo donde se deben valorar diferentes zonas de temperatura. Se puede realizar un control de hasta 32 sensores con una red RS-484.

## *Software*

El software CT permite el acceso a otras funciones digitales del aparato a los sensores con interfaz RS-232 / RS-485. El software operativo con WIN 95 /98 /NT /2000 hace posible el establecimiento de parámetros y el control remoto del sensor, además de una grabación automática de datos para analizar la calidad en la producción.

### *Resolución óptica*

La resolución óptica de este termómetro es de 15 : 1 por lo que posibilita mediciones de temperatura dentro de los rangos LT (temperatura baja), G5 (vidrio) y MTB (temperatura media). Con ello usted está equipado para medir casi todas las superficies de materiales y podrá procesar los valores de medición de modo analógico o digital.

## *Cabezal de medición*

El cabezal de medición en miniatura puede colocarse en espacios de difícil acceso. El cabezal tiene una resolución óptica estándar de 15 : 1. Las dimensiones son 28 x 14 mm y el cable tiene un diámetro de 5 mm y una longitud de 1m.

## **2. 0Especificaciones Técnicas**

## **2.1 Especificaciones generales**

Clase de protección Temperatura ambiente (Cabezal) Temperatura de almacenaje Humedad relativa de aire EMI Peso cabezal Peso componente electrónico IP65 (NEMA-4)  $-20$  ... + 180 °C  $-40$  ... + 85 °C 10 ... 95 % sin condensación IEC 801-3, nivel 3 (longitud máx cable 3 m) 40 g 420 g

## **2.2 Especificaciones eléctricas**

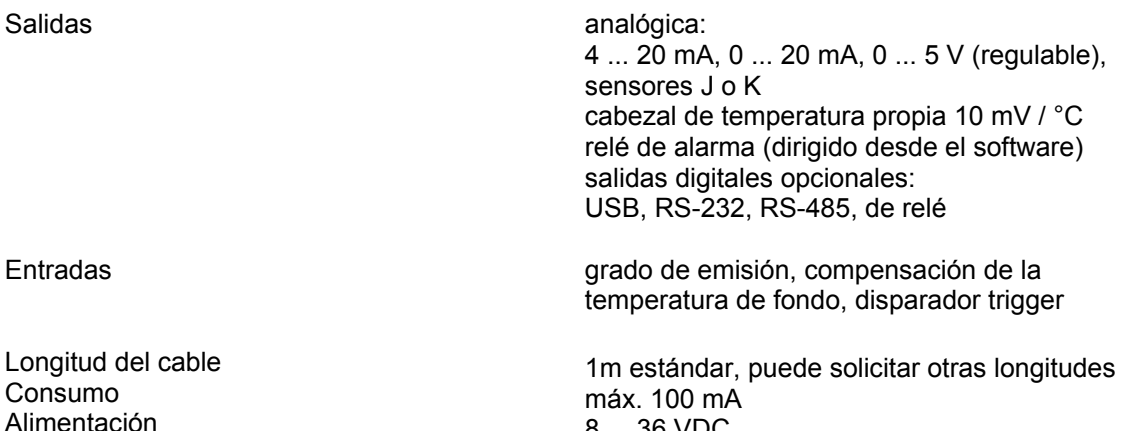

8 ... 36 VDC

## **2.3 Especificaciones técnicas**

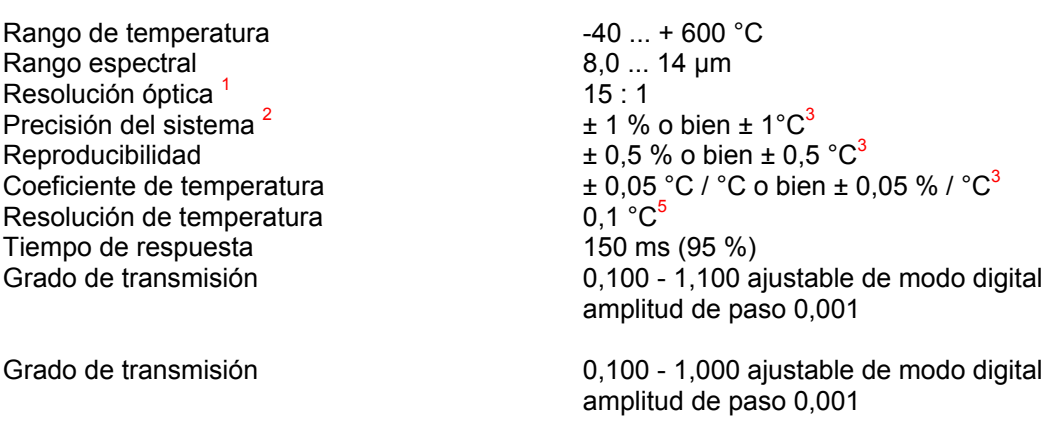

Mantenimiento de valores máximo y mínimo, valor medio, con threshold e histéresis.

<sup>1</sup> 90 % de energía

Elaboración de señal

2 a temperatura ambiente de 23 °C ± 5 °C 3

se considera el valor más alto correspondiente

4 con certificado de calibración ISO basado en sensores de medición NIST / DKD

5 para un margen de temperatura de 300K

## **2.4 Parámetros ópticos**

Los siguientes parámetros ópticos muestran el diámetro de la relación entre la distancia del cabezal de medición y el objeto medido.

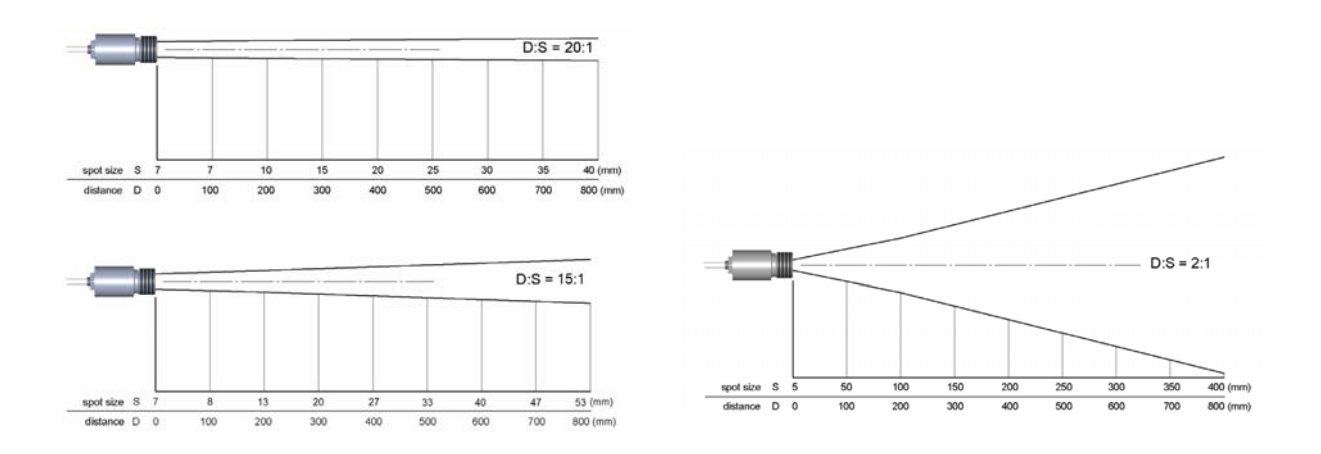

Las dimensiones del objeto y la resolución óptica del termómetro infrarrojo determinan la distancia máxima entre el cabezal y el objeto medido.

Para prevenir posibles errores, debe asegurarse de que sólo el objeto es medido, excluyendo los alrededores.

Por ello, es conveniente que el objeto a medir tenga al menos las mismas dimensiones o inferiores al cabezal.

## **2.4 Lentes Close Focus**

Los cabezales de medición en miniatura permiten realizar la medición en espacios de difícil acceso el tamaño de la lente depende del tamaño del cabezal:

2:1 2,5 mm@ 23 mm

- 2,5 mm@ 21 mm con purgas de aire 15:1 0,8 mm@ 10 mm
- 0,8 mm@ 8 mm con purgas de aire 20:1 0,6 mm@ 10 mm 0,6 mm@ 8 mm con purgas de aire

Si se utilizan las lentes Close focus, debe establecer la transmisión en 0,78

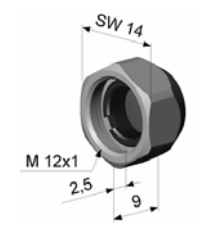

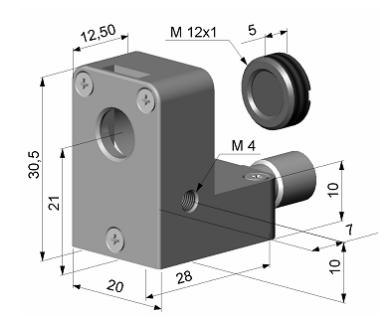

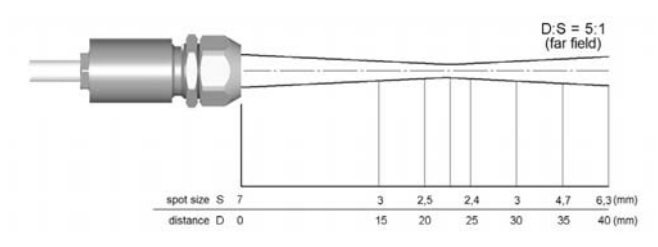

2-4: 2:1 Cabezal con lente CF

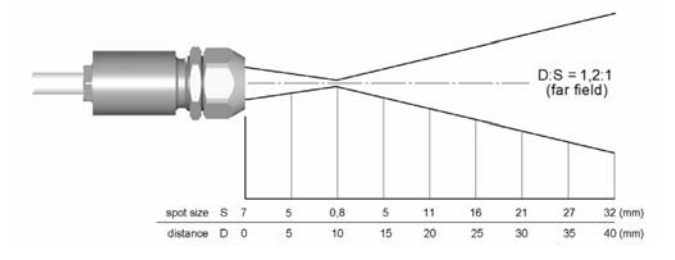

2-5: 15:1 Cabezal con lente CF

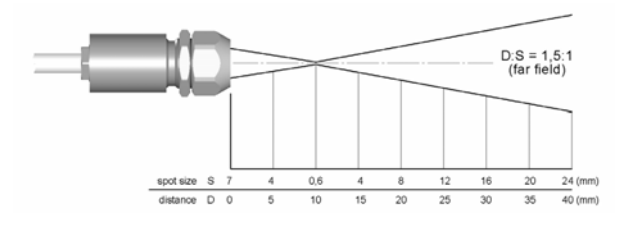

2-6: 20:1 Cabezal con lente CF

## **3. Instalación Mecánica**

El cabezal CT está equipado de un hilo de 3m como máximo. El termómetro infrarrojo PCE-IR10 posee un ángulo de montaje ajustable para el sensor. Para que el sensor se pueda colocar mejor en las esquinas, le ofrecemos un ángulo de montaje ajustable opcional.

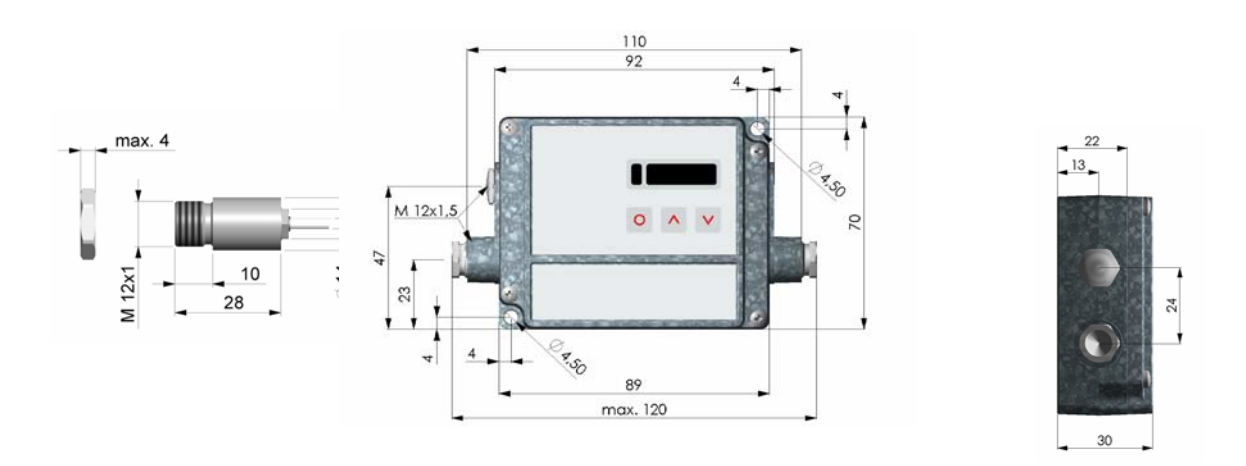

Dimensiones del cabezal y del componente electrónico

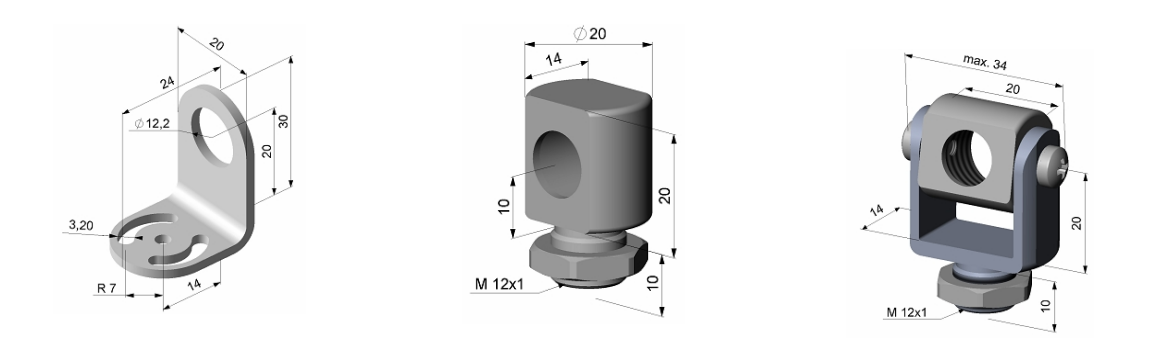

ajustable en un eje

Angulo de montaje fijo **Tornillo de montaje Angulo de montaje** para para sensor para sensor el sensor el sensor

Para evitar posibles errores, deberá instalar el termómetro infrarrojo PCE-IR10 en un lugar sin calor excesivo, sin humo, sin vapor y sin otros componentes contaminantes. Dichos efectos pueden disminuirse mediante una purga de aire.

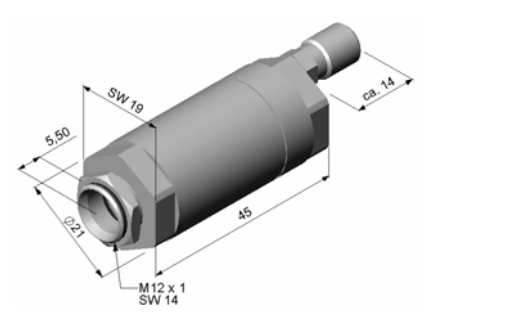

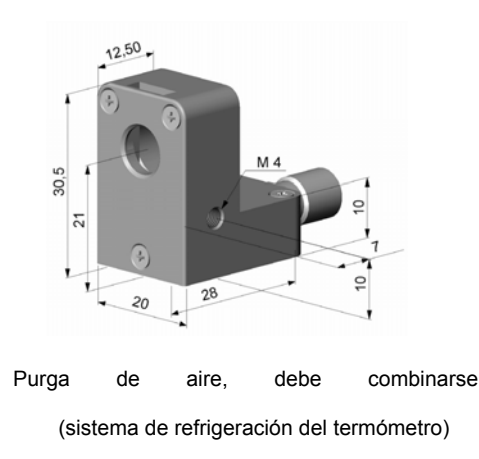

Angulo de montaje para purga de aire

Los cabezales CT han sido diseñados para medir temperaturas, siempre y cuando la temperatura ambiente está entre 0 y 180 ºC (20:1 / 15:1 cabezal) o 0 y 130 ºC (2:1 cabezal). El cable que conecta el cabezal con el componente electrónico está recubierto de teflón y por ello, también puede utilizarse en estos rangos de temperatura.

La cantidad de aire necesaria para la refrigeración (aprox. 2…10 l/min) depende de la aplicación y de las condiciones de instalación.

## **4. Instalación eléctrica**

## **4.1 Conexión de los cables**

Para la instalación eléctrica, por favor, abra primero la tapadera del componente electrónico PCE-IR10 (destornille 4 tornillos).

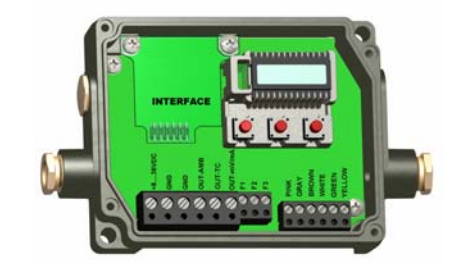

#### **Instalación de fábrica:**

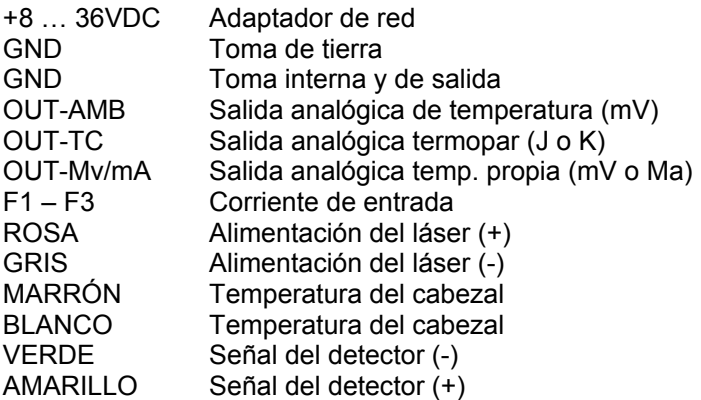

### *Alimentación:*

Por favor, utilice el adaptador de red de un voltaje de 8 … 36 VDC.

### *Cable de conexión:*

El cable land M12 x 1,5 permite utilizar cables con un diámetro de 3 o 5 mm.

Retire el aislamiento del cable (40 mm en la fuente de alimentación, 50 mm en las señales de salida, 60 mm en las conexiones funcionales). Corte unos 5 mm de la parte blindada y saque los hilos fuera. Saque el hilo de aislamiento unos 4 mm y átelos en la punta. Coloque en el cable land y en el siguiente orden, la prensa estopa, la arandela de goma y la arandela de metal (véase imagen). Estire bien los cables y coloque el componente electrónico entre las dos

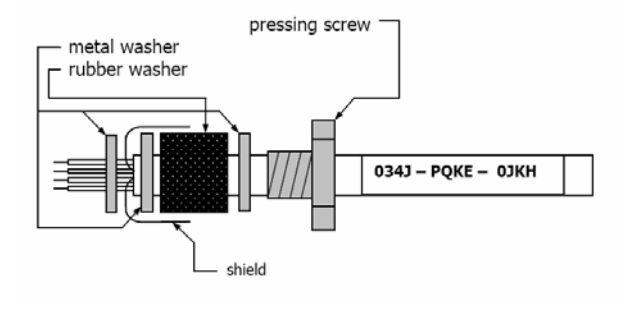

arandelas de metal. Inserte el cable dentro del cable land hasta el límite. Atornille bien la tapa. Cada uno de los cables sólo puede conectarse a un tornillo borne y ello, teniendo en cuenta los colores.

> Utilice sólo cables con aislamiento. El sensor debe estar ajustado al soporte.

## **4.2 Cambio de los sensores del cabezal**

En el envío se incluye el cabezal de medición en miniatura con un cable (de un máx. de 3m) para conectarlo al componente electrónico. Usted podrá acortar pero nunca alargar el cable. El hecho de acortar el cable puede provocar errores en la medición. Puede cambiarse el cabezal.

### *Introducir el código de calibración:*

Los sensores del cabezal del termómetro infrarrojo PCE-IR10 son recambiables. Cada cabezal posee un código de calibración

Tras cambiar un cabezal, el código de calibración del nuevo cabezal deberá ser introducido en el componente electrónico.

específico, el cual aparece en la parte superior del cable. Para una medición correcta de la temperatura y para un buen funcionamiento del termómetro, dichos datos de calibración deben ser introducidos en el componente electrónico. El código de calibración posee tres bloques con cuatro caracteres cada uno.

Por ejemplo: **EKJ0 – 0OUD – 0A1B** Bloque1 bloque2 bloque3

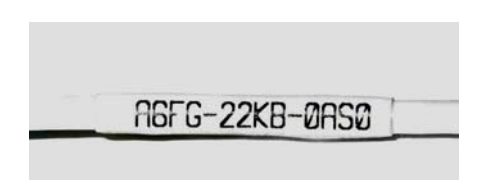

Para introducir el código, por favor pulse los botones **Up** (arriba) y **Down** (abajo). Manteniendo el botón pulsado, pulse el botón **Mode** (modo). El display mostrará **HCODE**  y luego, los cuatro caracteres para introducir el primer bloque. Con los botones **Up** (arriba) y **Down** (abajo) podrá cambiar los caracteres.

## **4.3 Salidas**

El medidor de temperatura PCE-IR10 posee dos puertos de salida. El **puerto de salida 1** se emplea para la temperatura del objeto. El software del medidor permite la programación de estas salidas como una alarma.

Encontrará el código de calibración en la etiqueta que se encuentra en la parte superior del cable (cerca del componente electrónico). Si acorta el cable, por favor, asegúrese de anotar el código de calibración. Necesitará dicho código si desea cambiar el cabezal.

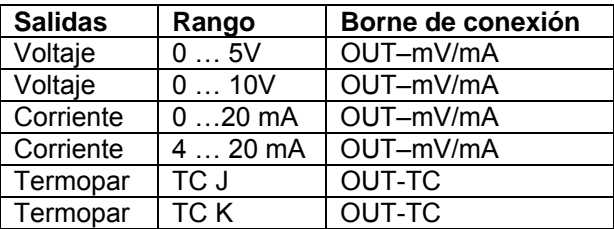

Dependiendo de la salida utilizada, hay diferentes tipos de conexión en la tabla (**OUT-Mv/mA** o **OUT-TC**).

El **puerto de salida 2** (conexión **OUT AMB**) se emplea para el sensor de temperatura (-20 / 180 ºC a 0/5 V o 0/10 V) o como salida para la alarma. Para emplear este canal como salida con alarma necesitará el software. De forma adicional, podrá utilizar el objeto o el componente electrónico como alarma.

## **4.4 Interfaz digital**

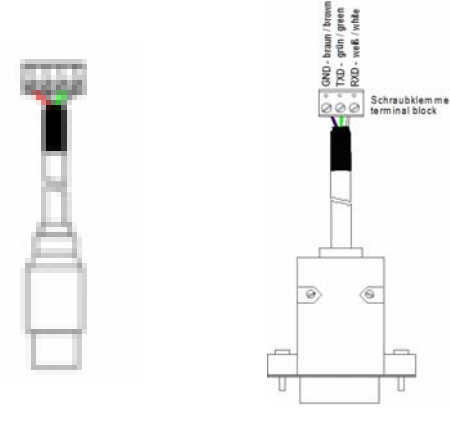

Cables de interfaz: USB (izquierda), RS-232 (derecha).

Los sensores del medidor de temperatura PCE-IR10 pueden adquirirse de forma opcional con un USB-, RS232-, RS485- o una interfaz relé.

Si desea instalar una interfaz, conéctela en el sitio correspondiente, el cual se encuentra en uno de los laterales del display (véase imagen de abajo). Introduzca correctamente la interfaz en los correspondientes agujeros. Conecte los sensores en el componente electrónico utilizando los dos tornillos M3x5. Conecte el cable de interfaz con el Terminal en el conector macho del interfaz. Asegúrese de que la instalación eléctrica es correcta.

#### *Interfaz-USB:*

Si utiliza el interfaz-USB, el medidor de temperatura PCE-IR10 no necesitará un adaptador externo para realizar las operaciones – alimentación dada por el interfaz-USB. Si ya ha instalado un adaptador, no tendrá ningún efecto en el medidor de temperatura PCE-IR10. Después de haber instalado el cuadro y haber conectado el cable-USB a su PC, por favor, instale el driver USB (conductor). Después de ello, podrá activar el software y se iniciará la comunicación.

#### *Interfaz-RS232:*

Si utiliza el interfaz-RS232, necesitará un adaptador externo para realizar cualquier operación. Tras haber instalado las interfaces y conectar el cable RS-232 a su PC, se establecerá la comunicación.

#### *Interfaz-Relé:*

Tras haber instalado la interfaz, conecte el circuito eléctrico al Terminal. Si la pantalla LEd está de color rojo, significará que el interruptor de corriente está cerrado. La tabla de relé pone a su disposición dos interruptores aislados a su disposición, los cuales tienen la capacidad de mostrar el máx. 60 VDC/ 42 VAC<sub>RMS</sub>, 0.4 A DC/AC.

Los ajustes establecidos de fábrica (para la alarma) son: Alarma 1 = 30 °C/ (alarma baja) y Alarma 2 = 100 ºC (alarma alta). Para modificar dichos ajustes (cambiar de alarma baja a alarma alta, p.ejem.) necesitará un interfaz digital y un software.

#### *Interfaz RS-485:*

Instale el interfaz como se ha explicado anteriormente y conecte el adaptador RS-485 a su PC mediante el cable USB. Cuando haya conectado el adaptador USB, le aparecerá una ventana de instalación (si es la primera vez). Seleccione "Install" (instalación) el adaptador RS-485 y el cable USB en el software. El adaptador RS-485 le mostrará el modo semidúplex con dos hilos. Por favor, conecte el Terminal A del adaptador con el Terminal A del interfaz RS-485 del medidor de temperatura y a partir de ahí, al Terminal A del medidor. Realice el mismo procedimiento con el Terminal B.

Asegúrese de que siempre conecta el A con el A y el B con el B. Puede poner en funcionamiento 32 unidades en un adaptador RS-485-USB del medidor de temperatura PCE-IR10. Cada medidor de temperatura PCE-IR10 conectado a un RS-485 necesita una dirección diferente de multidrop (multipunto) entre 1 y 32 (véase punto 6.4.3).

Independientemente del interfaz utilizado, el baud rate (velocidad de transmisión entre el medidor y el ordenador) establecido en el software tendrá que ser el mismo que el del medidor de temperatura PCE-IR10 (default de fábrica: 9,6 kBaud).

## **4.5 Conexiones funcionales**

Las tres conexiones funcionales F1 – F3 sólo pueden programarse con el software.

**F1 (digital):** Disparador trigger nivel 0 V en F1)

**F2 (análogo):** ajuste interno de emisión (0 – 10 V: 0 V  $\rightarrow \varepsilon = 0.1$ ; 10 V  $\rightarrow \varepsilon = 1.1$ )

- **F3 (análogo):** compensación de la temperatura ambiente externa (0 10 V → -40 900 ºC; el rango puede aumentar mediante la conexión del software del PCE-IR10 / rango presente: -20 – 200 ºC)
- **F1 F3:** emisividad (selección digital mediante la tabla, puertos de entrada sin conectar presentan un nivel alto). Nivel alto:  $≥ + 3$  V ... + 36 V Nivel bajo:  $≤ + 0,4$  V ... -36 V.

## **5. Operaciones.**

El teclado del medidor de temperatura permite al usuario operar en los diferentes procesos. La tecla **Mode** permite elegir la opción que quiera, con **Up** (arriba) y **Down** (abajo). Si no pulsa ninguna tecla tras 10 segundos, en el display aparecerá de forma automática la temperatura del objeto.

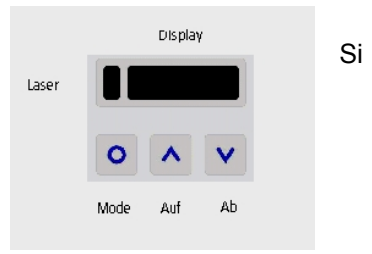

Pulsando otra vez el botón **Mode**, aparecerá en el display la última función que seleccionó.

Las opciones **Peak hold** (mantenimiento de valores) y **Valley hold** (borrado de valores) no pueden seleccionarse simultáneamente.

#### **Imposiciones de fábrica:**

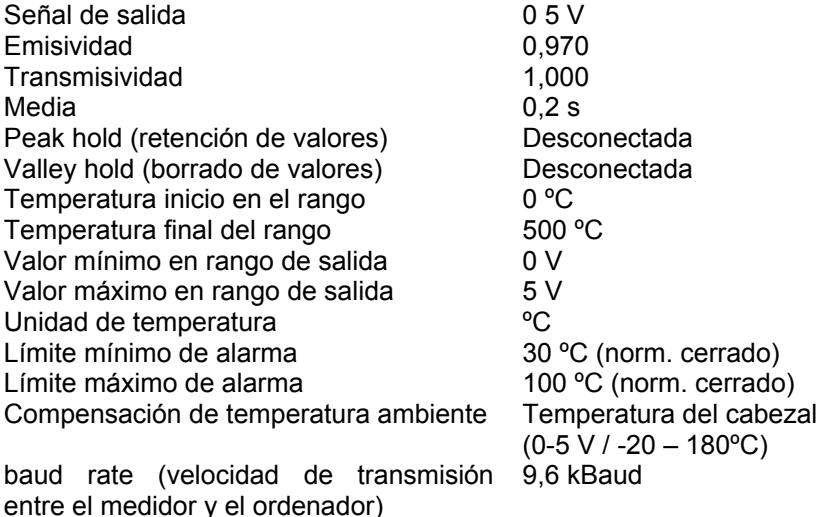

**Display Modo (ejemplo) Programación de los valores (rango)**  142.3C Temperatura del objeto (tras proceso de señal) [142.3 °C] Fijo 127CH | Temperatura del cabezal [127 °C] | Fijo 25CB Temperatura electrónica [25 °C] Fijo 142CA Temperatura actual del objeto [142 °C] Fijo<br>0-20 Salida del canal 1 I0 – 20 mAl  $\sim$  0-20 salida corriente 0-20 mA  $0-20$  Salida del canal 1  $[0 - 20$  mA] ~ **MV5** salida tensión 0-5 V ~ **TCJ** termopar tipo J ~ **4-20** salida corriente 4-20 ~ **MV10** salida tensión 0-10 ~ **TCK** Termopar tipo K E0.970 Emisividad [0,970] 0,100 ...1,100 T1.000 | Transmisividad [1,000] | 0,100 ...1,100 A 0.2 Media [0,2 s] A---- = desactivado / 0,1 .. 999,9 s P---- Peak hold (retención de valores) [desactivada]  $\frac{7}{5}$  P ~ = infinito<br>V---- = desactivado / 0,1 .. 999,9 s V---- Valley hold (borrado de valores) [desactivada]  $/V \sim$  = infinito u  $.0$  Temperatura inicio en el rango [0 °C]  $-40.0$  … 900,0 °C/ desactivado a salida TCJ y TCK n500.0 Temperatura final del rango [500 °C] -40,0 ... 900,0 °C/ desactivado a salida TCJ y TCK [ 0.00 Valor mínimo en rango de salida [0 mA] Según rango seleccionado en señal de salida ]20.00 Valor máximo en rango de salida [20 mA] Según rango seleccionado en señal de salida<br><sup>o</sup>C / ºF U <sup>o</sup>C Unidad de temperatura [<sup>o</sup>C] <sup>o</sup>C / <sup>o</sup>F<br>
1-40.0 Límite mínimo de alarma [-40 <sup>o</sup>C] -40,0 ... 900,0 <sup>o</sup>C  $1 - 40.0$  Límite mínimo de alarma  $[-40^{\circ}$ C] II900.0 Límite máximo de alarma [900 ºC] -40,0 … 900,0 ºC XHEAD Compensación de temperatura ambiente [temperatura del cabezal] XHEAD = temperatura cabezal/ -<br>40–900°C valor fiiado para 40–900°C valor fijado compensación / volver a XHEAD (temp. cabezal) pulsando botones **Up** y **Down** a la vez M 01 Multidrop address [1] (sólo con interfaz RS-485) 01 ... 32 B 9.6 baud rate (velocidad de transmisión) 9,6/ 19,2/ 38,4/ 57,6/ 115,2 kBaud

### *Imposiciones de fábrica:*

Para retroceder a las imposiciones de fábrica, presione primero el botón **Down** y luego el botón **Mode** y mantenga ambos botones presionados aproximadamente 3 segundos. En la pantalla aparecerá **RESET** para confirmar.

### *Mensajes de error:*

En la pantalla del medidor de temperatura PCE-IR10 puede aparecer los siguientes mesajes de error:

- OVER Temperatura sobrepasada
- UNDER Temperatura por debajo de los límites
- <sup>anc</sup>CH Temperatura del cabezal alta<br>• <sup>\*\*\*</sup>CH Temperatura cabezal baia
- <sup>"</sup>CH Temperatura cabezal baja
- **6. Software**
- **6.1 Instalación.**

### **Características:**

- Configure sensores del medidor
- Establezca los parámetros y ajuste el sensor a su aplicación
- Display y temperatura registrada

### **Sistemas requeridos:**

- Windows XP, 2000
- Interfaz RS-232 o USB
- Disco duro con al menos 30 MBytes de espacio
- Al menos 128 MBytes de RAM
- CD-ROM

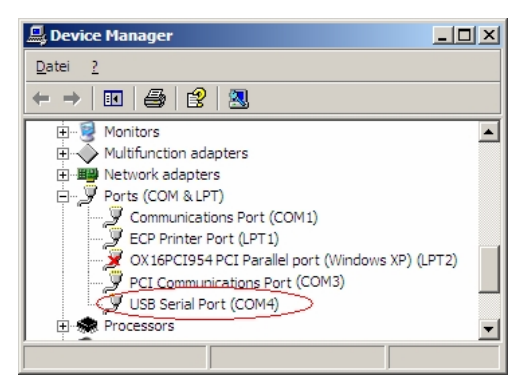

Inserte el CD de instalación del medidor de temperatura PCE-IR10.

Siga las instrucciones de la pantalla para instalar el software. En el caso de que el programa IRsetup no se inicia automáticamente, deberá seguir los siguientes pasos:

- Pulse el botón Start
- Vaya al RUN
- Escriba D: SETUP.EXE (si la letra "D" se refiere a la unidad CD)
- Seleccione OK
	-

El software estará entonces instalado. Podrá poner en funcionamiento el IRsetup en el menú del programa.

-

### *USB:*

Para utilizar la interfaz en el medidor de temperatura PCE-IR10 tendrá que utilizar el cable USB para conectar el instrumento a su PC. El sistema operativo detectará un nuevo hardware y se abrirá una ventana nueva. Seleccione la instalación automática y siga las instrucciones.

Si utiliza la interfaz USB o la interfaz RS-232 y el adaptador USB verá el puerto COM como un **puerto virtual COM (VCP)** en su sistema.

Durante la instalación del USB se asignarán al VCP un número de puertos COM. Cuando active el medidor de temperatura, introduzca el número correcto de puerto COM en el menú **Setup / Interface**.

## **6.2 Puesta en marcha**

Por favor, conecte en un puerto de conexión el medidor de temperatura PCE-IR10 con el cable USB o con un cable de serie (elija la conexión según la interfaz). Inicie el software del medidor de temperatura PCE-IR10. Las imposiciones de fábrica establecidas para la comunicación son: **COM1** con **9600 baud**.

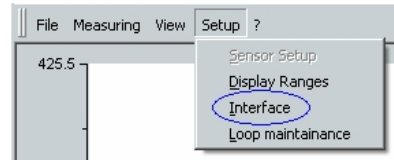

La velocidad de transmisión (baud rate) en el software debe de ser la misma que en el medidor de temperatura PCE-IR10 (imposición de fábrica: 9,6 kBaud).

Si utiliza el medidor de temperatura en diferentes puertos o con un baud rate (velocidad de transmisión) distinto, tendrá que cambiar los parámetros de interfaz en **Setup / Interfaz**.

## **6.3 Funciones del diagrama**

El diagrama se pondrá en funcionamiento pulsando el botón Start o abriendo la fila de datos guardados. En cualquier caso, el gráfico mostrará la temperatura del objeto.

### *Temperatura:*

- TObj: En el display y en la barra asignada para la temperatura aparecerá la temperatura del objeto. Si no realiza ninguna medición, dicha temperatura se actualizará cada 200 ms (tras iniciar la medición: cada 20 ms).
- TBox: En el display y en la barra de temperatura aparecerá la temperatura de electrónica.
- THead: En el display y en la barra de temperatura aparecerá la temperatura del cabezal.

Los valores de TBox y THead se actualizarán cada segundo.

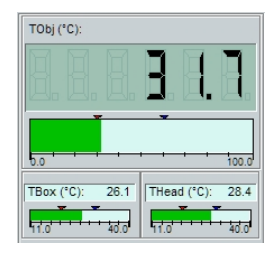

#### *Barra de temperatura:*

Los valores de temperatura que aparecen en el lado de la derecha y en la izquierda indican el rango de la barra del gráfico. Al lado de la alarma encontrará dos indicadores que muestran el estado de la alarma (baja o alta). Si la alarma baja está activada, el color de la barra cambiará de color verde a azul, y si es la alarma alta la que está activada, pasará de color verde a rojo.

Ambas alarmas no tienen nada que ver con los valores de la alarma del medidor.

Los valores para el rango de temperatura y la alarma pueden establecerse en el menú **Setup / Display Ranges.** 

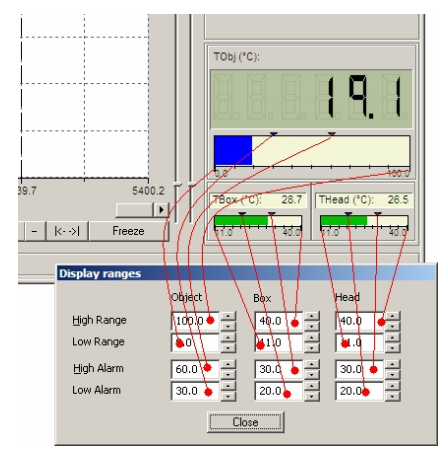

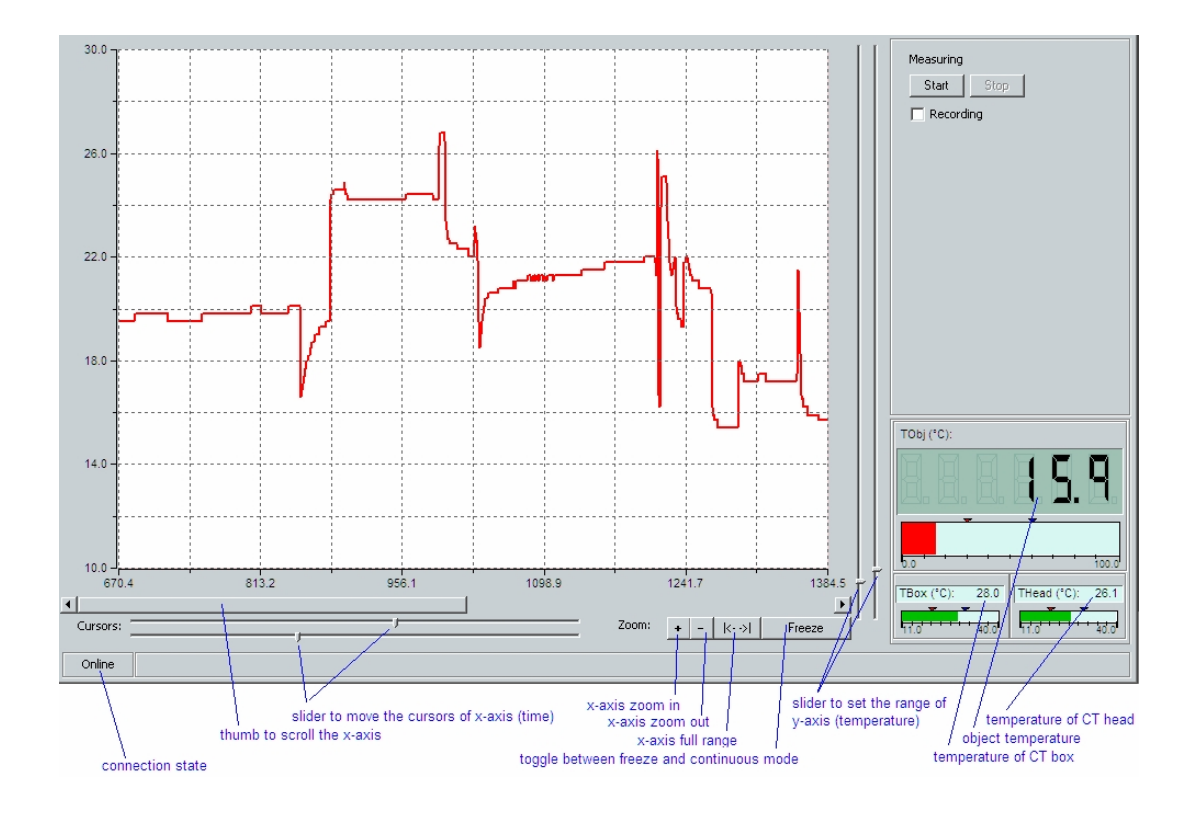

**Pantalla y características del software.** 

### *Eje de tiempo:*

Para ampliar el eje-x (zoom) coloque el cursor en el rango de tiempo que esté interesado. Utilice las dos barras de desplazamiento de la parte inferior. Tras pulsar el botón **+** del zoom el rango de ampliación que haya seleccionado se activará. Para disminuir la imagen, pulse el botón **-** . Con el scroll (o barra de desplazamiento) del eje-x podrá moverse a lo largo del rango de tiempo del diagrama.

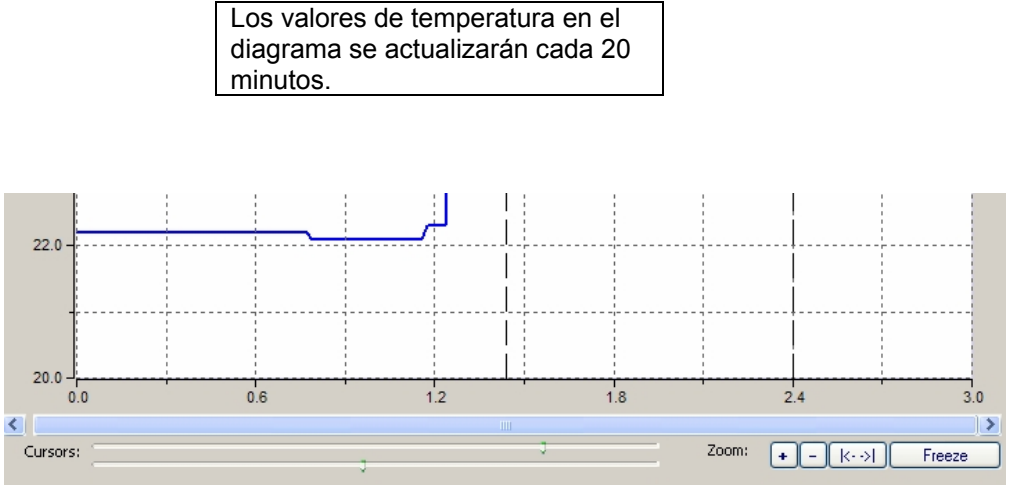

### *Pause y Continuar:*

Cualquier acción que se realice con el eje tiempo activará el modo **Freeze** (pause). Si desea continuar, deberá pulsar el botón **Continue** (continuar). El botón alterna ambas funciones, es decir, activa tanto la función bloqueo o pause como la función continuar. Parando el diagrama con el botón **Freeze**, sólo parará la actualización de datos. Para parar la medición tan sólo tendrá que pulsar el botón **Stop**.

#### *Eje de temperatura:*

El ajuste del rango del eje-y depende de la escala seleccionada en View / Settings. Sólo si ha activado la escala del manual, ambas barras de desplazamiento le permitirá ascender y descender para seleccionar el rango de temperatura en el diagrama. Las dos barras de desplazamiento en el eje-y poseen un rango similar.

#### *Grabar y reproducción de los datos:*

Para grabar o memorizar los datos de temperatura obtenidos, por favor, active la opción **Recording** (grabación) en el menú. En la opción **Recording Interval** (intervalo de grabación) podrá seleccionar el intervalo que desea para grabar (tiempo mínimo de 20 minutos).

Tras pulsar el botón **Start**, el medidor comenzará a grabar los valores de temperatura (TObj, TBox y THead). Tras parar la medición, el programa le preguntará si desea guardar el proceso de medición y un nombre para el archivo. Los datos registrados (\*.dat) podrán leerse posteriormente y podrá trnsferir dichos datos a MS Exel. Para reproducir dichos datos para su lectura, abra la fila o archivo de datos con el menú **File / Open** (fila / abrir).

Ejemplo: [ CT-Connect DataFile][1.0]

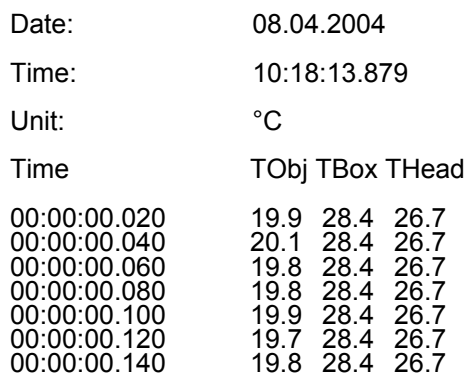

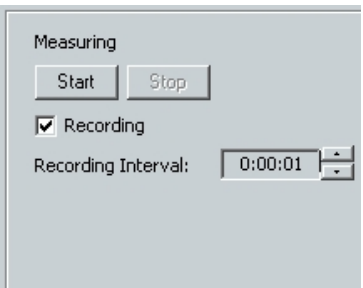

#### *Configuración de las escalas:*

La escala del diagrama puede estabilizarse en el menú con la opción **View / Settings**. Este menú se abrirá con las siguientes opciones:

Podrá elegir entre las siguientes tres opciones:

• **Auto-Scale (global)**: escala automática (global). Si el valor excede el rango del diagrama establecido, el rango se amoldará a la curva del diagrama. El rango no se reducirá. Las barras de desplazamiento a la derecha del diagrama estarán inactivas.

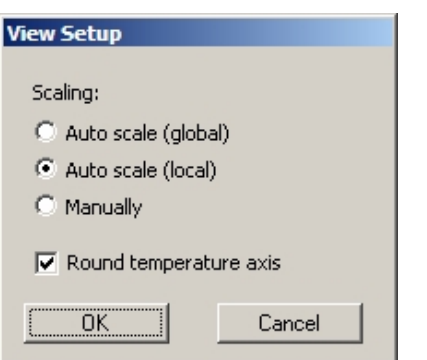

- **Auto-Scale (local)**: escala automática (local). Si un valor excede el rango establecido, el rango se amoldará a la curva del diagrama. El rango se reducirá de nuevo si el valor máximo no aparece más en el diagrama. Esta opción asegura que la curva se amolde lo mejor posible al diagrama pero puede causar ciertos errores si la señal es ruidosa o no es clara. Las barras de desplazamiento de la derecha estarán inactivas.
- **Manually**: modo manual. Si esta opcion está activa, la escala podrá modificarse de forma manual con las barras de desplazamiento a la derecha del diagrama.

Para evitar valores erróneos en el eje de temperatura (eje-y) active la opción **Round Temperatura axis**.

### **6.4 Configuración del medidor**

Un punto esencial en lo concierne el software, es la parametrización (establecer los parámetros) del medidor de temperatura PCE-IR10. Para esto, utilice la opción **Setup / Sensor** del menú. En la parte superior, encontrará el número de serie del medidor.

> La mayoría de los parámetros tienen mucho efecto en la señal de salida y en la funcionalidad de los sensores.

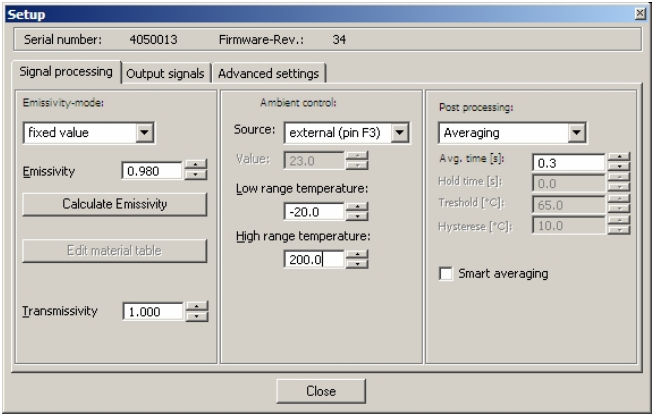

Establecer un diálogo consiste en tres pasos:

- **Signal processing** (señal de proceso): emisividad y control de la transmisión, control del ambiente, proceso posterior.
- **Output signals** (señales de salida): canales de salida y establecimiento de la alarma.

• **Advanced settings** (avanzado): parámetros esenciales, ajustes, múltiples direcciones **6.4.1 Proceso de señales.** 

Si el diálogo establecido está abierto, aparecerán los siguientes parámetros que pueden ser modificados (**Signal Processing**):

#### **Ajuste de emisividad:**

Hay tres pasos para establecer la emisividad:

**Fixed value** (valor fijado): el valor puede establecerse editando la emisividad.

**External** (externa): el valor está determinado por el

voltaje de la conexión funcional F2. (0**-**10 V: 0 V → ε = 0,1 / 9 V → ε = 1,0 / 10 V  $\rightarrow \epsilon = 1,1$ ) **Table** (tabla): puede introducir hasta ocho valores de emisividad y los correspondientes valores para la alarma (dos para cada valor de emisividad) en una tabla. La selección de los valores se establece combinando los niveles bajos / altos de las conexiones funcionales F1 a F3 (las conexiones que no estén

activadas representan un nivel elevado). Nivel alto:  $≥ + 3$  V ... + 36 V Nivel bajo: ≤ + 0,4 V … -36 V

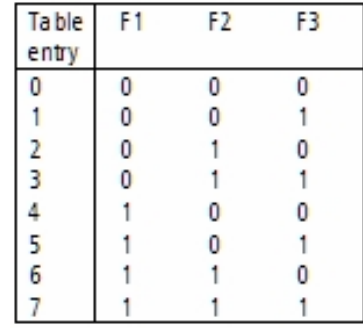

#### *Tabla de materiales:*

Pulsando el botón **Edit material table** (tabla de materiales editados) aparecerá la tabla de materiales:

En cada entrada podrá introducir un valor de emisividad y dos valores de alarma. Ambas alarmas A y B son entidades lógicas y deben asignarse a uno de los cuatro canales posibles de alarma que siguen los siguientes criterios:

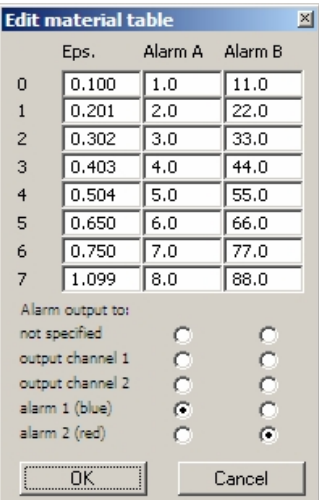

Si no desea utilizar una alarma con la tabla, por favor, pulse la opción **not specified** (no especificado).

El valor asignado a una alarma reemplaza el valor de la alarma establecida.

Las salidas de los canales 1 y 2 sólo pueden utilizarse en esta tabla si se configuran de forma digital en esta tabla de señales de salida.

### *Cálculo de la emisividad:*

Si la temperatura actual del objeto es el único valor conocido por usted, tendrá que determinar la emisividad de la siguiente manera:

Active el modo emisividad (**Emissivity mode**) para fijar el valor y pulse el botón **Calculate Emissivity** (calcular emisividad).

Teclee la temperatura que ya conoce del objeto en el espacio **Required temperature** (temperatura requerida) de la tabla.

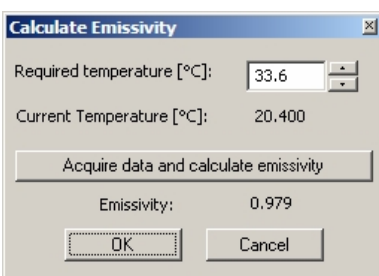

En el display aparecerán la temperatura del objeto y el cálculo de la emisividad. Pulse el botón **OK** –la ventana se cerrará y se transferirá el valor de emisividad.

#### *Compensación de la temperatura ambiente:*

Dependiendo del valor de emisividad una cierta cantidad de radiación ambiental se verá reflejada en la superficie del objeto. Para compensar este impacto, el software le proporciona una serie de características para controlar el ambiente (**Ambient control**).

#### *Proceso posterior (opcionales):*

El proceso posterior proporciona algunas funciones para procesar los datos tras el cálculo de la temperatura básica. La tabla siguiente muestra dichas funciones:

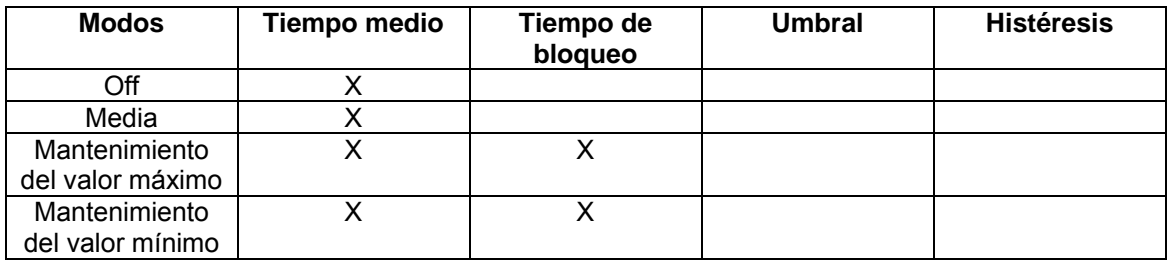

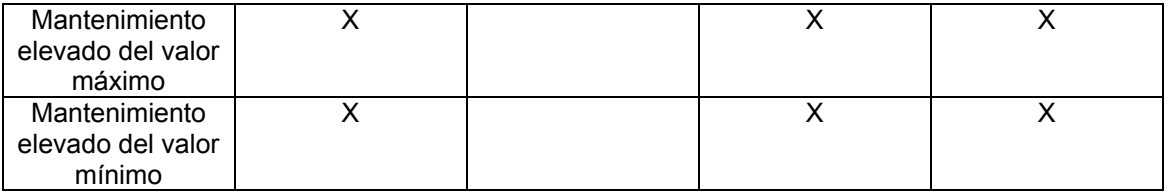

En el menú aparecerá la opción **Measuring / Signal Processing monitor** con la que aparecerá un gráfico mostrando el funcionamiento de la señal del proceso posterior. Siempre muestra **la temperatura actual** (w/o proceso posteriores) y **la temperatura del proceso** (con el proceso posterior).El rango de temperatura se puede ajustar con las barras de desplazamiento.

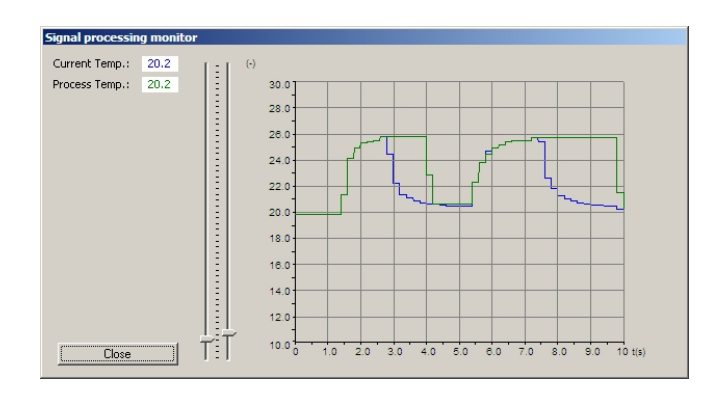

### *Media:*

En la opción **Averaging** (media) un algoritmo aritmético emitirá una señal plana. El tiempo de la media (**Avg. time**) es constante. Esta función puede combinarse con otra función posterior.

#### *Mantenimiento del valor máximo (Peak hold):*

En el modo **peak hold** (mantenimiento del valor máximo), el medidor de temperatura PCE-IR10 espera las señales descendientes. Si la señal es desciende, el algoritmo mantiene la señal máxima anterior durante el tiempo necesario.

- ↓ Señal con un proceso posterior (opcional)
- ↓ Temperatura del objeto (sin proceso posterior u opcional)

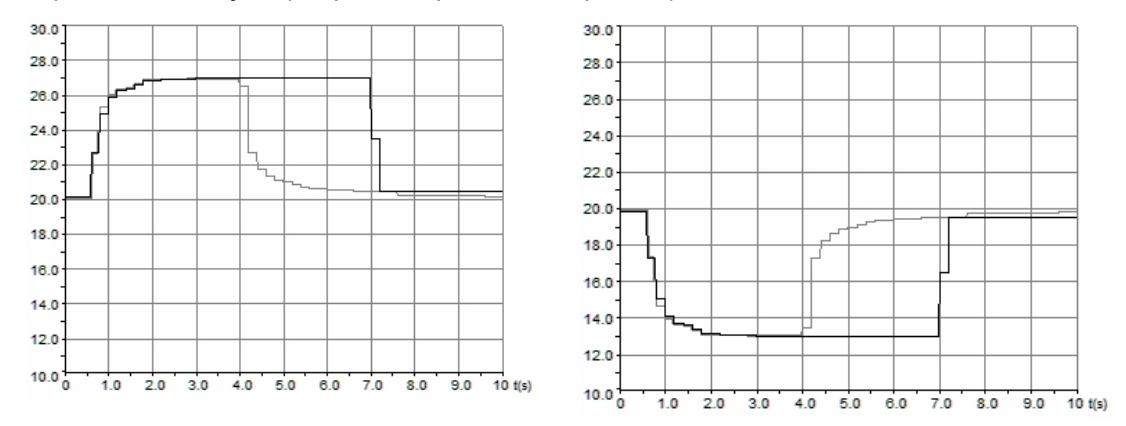

Señal del gráfico con bloqueo de pico (izqda) y bloqueo de Valley (dcha)/ tiempo de bloqueo= 3 s.

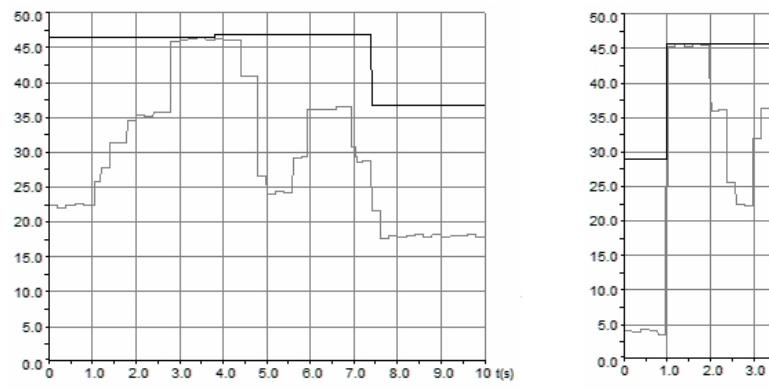

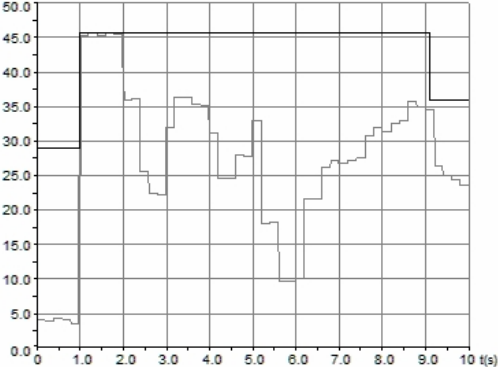

**Gráfico de la señal con la función peak hold Gráfico con la función Valley hold (valor mínimo)** 

#### *Mantenimiento del valor mínimo (Valley hold):*

En el modo Valley Hold el medidor de temperatura PCE-IR10 espera las señales ascendentes. Si la señal es ascendente, el algoritmo mantiene la señal mínima durante el tiempo necesario.

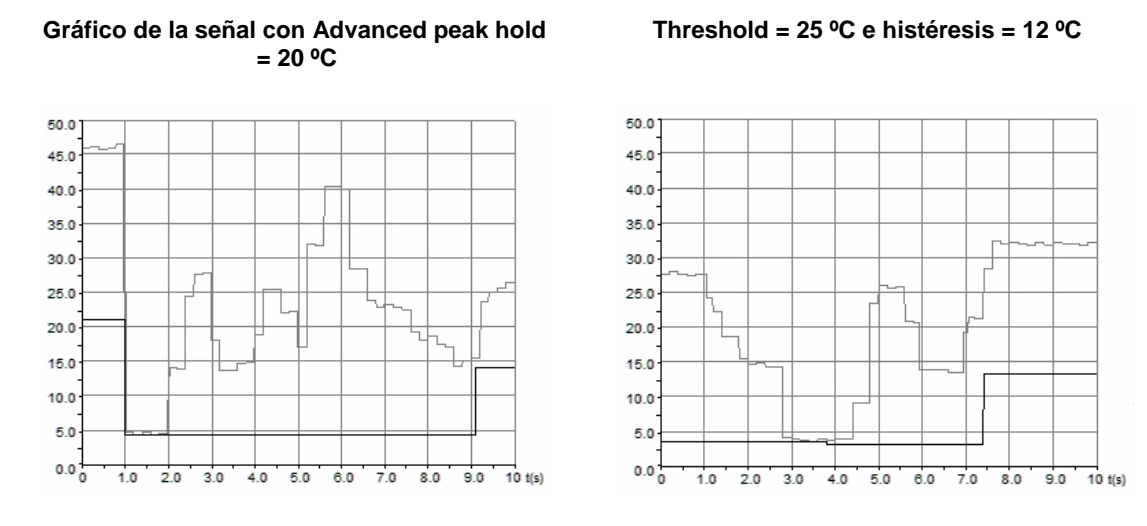

#### *Mantenimiento elevado del valor máximo (Advanced Peak hold):*

En el modo **Advanced Peak hold**, el medidor espera un valor pico (máx.) local. La señal debe estar por debajo del valor **Threshold** para detectar el siguiente valor máximo (que debe ser ≥ threshold).

#### *Mantenimiento elevado del valor mínimo (Advanced Valley hold):*

El modo Advanced Valley hold es la función invertida de la función Advanced Peak hold. El medidor de temperatura PCE-IR10 espera a un valor mínimo local. La señal debe ser mayor que el valor Thereshold para detectar el siguiente valor mínimo (que debe ser ≤ Thereshold).

#### **Señal del gráfico con Advanced Valley hold: Threshold = 25 º C e histéresis = 12 ºC Thereshold = 30 ºC**

## **6.4.2 Señales de salida.**

Si se abre la ventana de diálogo, podrá instalar en dicha ventana de instalación las características de las señales de salida y de alarma que desee.

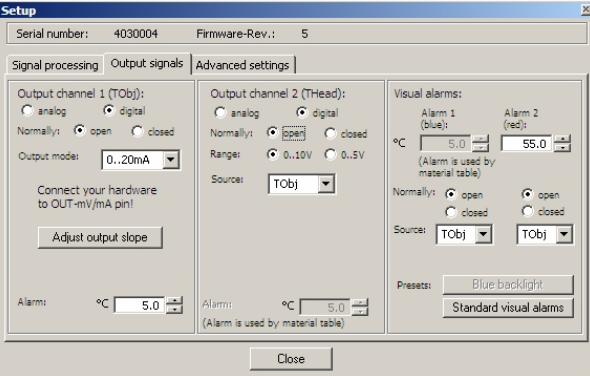

#### *Canal de salida 1:*

La salida del canal 1 se utiliza para la temperatura del objeto. Para definirlo como salida de la alarma, active el digital. Si selecciona el **abierto / cerrado normal**, podrá definir la salida de la alarma como alta- o baja-.

No puede elegir la fuente de salida del canal 1 – ésta siempre es TObj (Temperatura del objeto). Son válidos las siguientes salidas:

- $0.5 V$
- 0-10 V
- $-$  0/4-20 mA
- Termopar (TCJ o TCK)

Tras haber seleccionado la salida que desea (**Output mode**), podrá ajustar el rango de temperatura pulsando el botón **Adjust Output slope**.

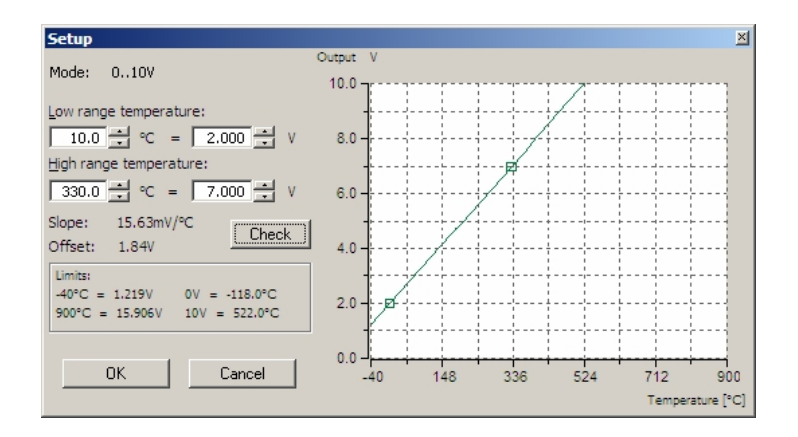

 **Ejemplo de rangos establecidos** 

#### *Canal de salida 2:*

Este canal de salida se utiliza normalmente como salida para la temperatura del cabezal, la cual es igual a la temperatura ambiente.

La fuente puede ser también establecida en TObj o TBox. El canal puede utilizarse también como canal de alarma (mismo procedimiento que el canal de salida 1). El rango puede establecerse entre 0-10 y 0-5 (para el modo analógico y el modo alarma respectivamente (digital)).

### *Alarma 1 y 2 (Alarmas visuales):*

Las alarmas, ambas establecidas como **alarmas visuales**, están disponibles mediante la interfaz relay opcional y como alarmas visuales (el color de la iluminación del display cambia). La selección de la **apertura/cierre normal** define la alarma como Alta- o Baja-. Al principio podrá elegir entre TObj, THead y TBox.

Ambas alarmas provocarán el cambio de color de la pantalla.

- azul: alarma 1 activada.
- rojo: alarma 2 activada
- verde: ninguna alarma activada

En el apéndice A encontrará una tabla con todas las combinaciones posibles. El modo Standard para la visualización de la alarma puede resetearse pulsando el botón **Standard visual alarmas**.

El botón para la pantalla azul es una preimposición para realizar una luz azul permanente en el display. Pulsando dicho botón, provocará los siguientes efectos:

- ambas alarmas establecerán una apertura normal (normally open)
- los límites de la alarma será impuesta al rango de medición máximo y minimo de la conexión PCE-IR10.

Ahora, la alarma 1 está permanentemente conectada (azul) y la alarma 2 estará permanentemente inactiva.

> Todas las alarmas (alarma 1, alarma 2, salida del canal 1 y 2 si se emplean como salidas de alarma) posee una **histéresis de 2 K**.

### **6.4.3 Configuraciones avanzadas.**

Si se abre la ventana de diálogo, la ventana **Advanced settings** (configuraciones avanzadas) le permitirá llevar a cabo los siguientes parámetros:

### *Parámetros del cabezal:*

Esta función le permite cambiar los sensores de los cabezales. El código de 12 dígitos contiene la calibración de los datos del cabezal. Para una medición correcta de la temperatura, asegúrese de introducir correctamente el código (que aparece en los cables de los cabezales). La fábrica impone el código – sólo es necesario un cambio eventual de este código (**Change Head Parameter**) si cambia el cabezal.

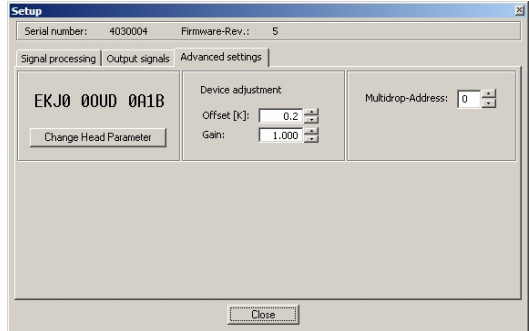

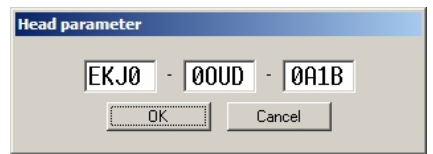

 **Configuraciones avanzadas Cambio de los parámetros del cabezal** 

### *Ajustes del medidor:*

Puede resultar muy útil para ciertas aplicaciones o bajo ciertas circunstancias de temperatura offset o un cambio en la curva de la temperatura. La fábrica impone el **Offset** y el **Gain** por defecto:

- Offset: 0,0 K
- Gain: 1,000

### *Direcciones Multidrop:*

En combinación con la interfaz RS-232 se puede construir una red con varios PCE-IR10 (con un máximo de 32 sensores). Para una comunicación digital, cada sensor debe poseer su propia dirección.

## **7. Principio de funcionamiento**

La radiación infrarroja es una parte de la luz solar y puede descomponerse reflejándose a través de un prisma. Esta radiación posee energía. A principios del siglo XX, los científicos Planck, Stefan, Boltzmann, Wien y Kirchhoff definían las actividades del espectro electromagnético y establecían equipa- raciones para describir la energía infrarroja. Esto hace posible definir la energía en relación con curvas de emisión de un cuerpo negro. Los objetos con una temperatura por encima del punto cero absoluto irradian energía. La cantidad de energía crece de manera proporcional a la cuarta potencia de la temperatura. Este concepto es el principio básico de la medición de la temperatura por medio de infrarrojos. Con el factor de emisión se introduce una variable en esta regularidad. El factor de emisión es una medida para la relación de las radiaciones que emiten un cuerpo gris y un cuerpo negro a igual temperatura. Un cuerpo gris es un objeto que tiene el mismo factor de emisión en todas las longitudes de onda. Un cuerpo no gris es un objeto cuyo factor de emisión cambia con la longitud de onda, por ejemplo el aluminio. Como norma general se considera que el factor de emisión es igual al factor de absorción.

Para superficies brillantes, el factor de emisión puede ser ajustado en los medidores de temperatura sin contacto de modo manual o automático, para así corregir los errores en la medición. En la mayoría de las aplicaciones esto es muy sencillo de realizar. Para los casos en los que el factor de emisión no es constante, se puede resolver el problema midiendo en dos o más longitudes de onda.

Los medidores de temperatura sin contacto se fabrican con muchas configuraciones, diferenciándose por sus componentes óptico o electrónico, por su tecnología, tamaño y carcasa. Todos tienen en común la cadena de transformación de señales, en cuyo comienzo se encuentra una señal de infrarrojos y en cuyo final hay una señal de salida electrónica. Esta cadena de medición genérica comienza con un sistema óptico de lentes y / o conductores de ondas de luz, filtros y el detector.

### **8. Emisión**

El grado de emisión es un modo de medir la capacidad de los materiales para absorber o irradiar la energía infrarroja. El valor puede encontrarse entre 0 y 1,0. Así, por ejemplo un espejo tiene un grado de emisión de 0,1. Por contra el llamado "irradiador negro" tiene un grado

de emisión de 1,0. Si se ha establecido un grado de emisión demasiado alto, se mostrará una temperatura inferior a la temperatura real, siempre y cuando la temperatura del objeto a medir sea más alta que la temperatura ambiental. Si ha ajustado por ejemplo 0,95, y el grado de emisión es de solamente 0,9, se mostrará una temperatura inferior a la temperatura real.

### **9. Mantenimiento**

Limpie el medidor con un paño húmedo cuando sea necesario. Puede usar un detergente suave, pero evite solventes, abrasivos, y limpiadores fuertes. No permita que entre humedad dentro del medidor.

## **10. Apéndice A (Valores K de los materiales)**

Los grados de emisión dependen de la longitud de onda con la que se está midiendo. Por favor lea atentamente las instrucciones de uso para saber con qué longitud de onda se mide su aparato.

Atención: Los valores que se muestran a continuación dependen del estado actual del material y de las condiciones de medición.

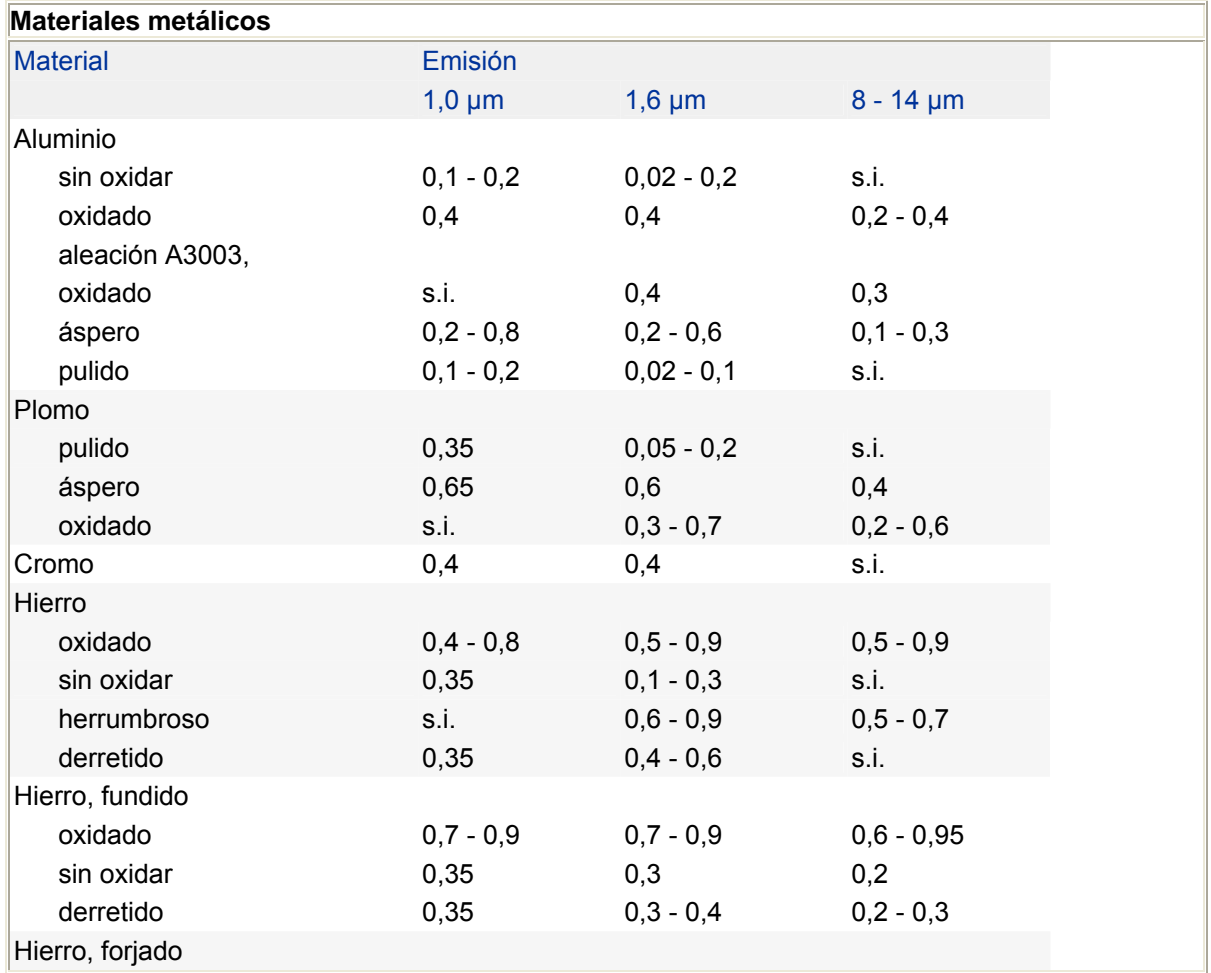

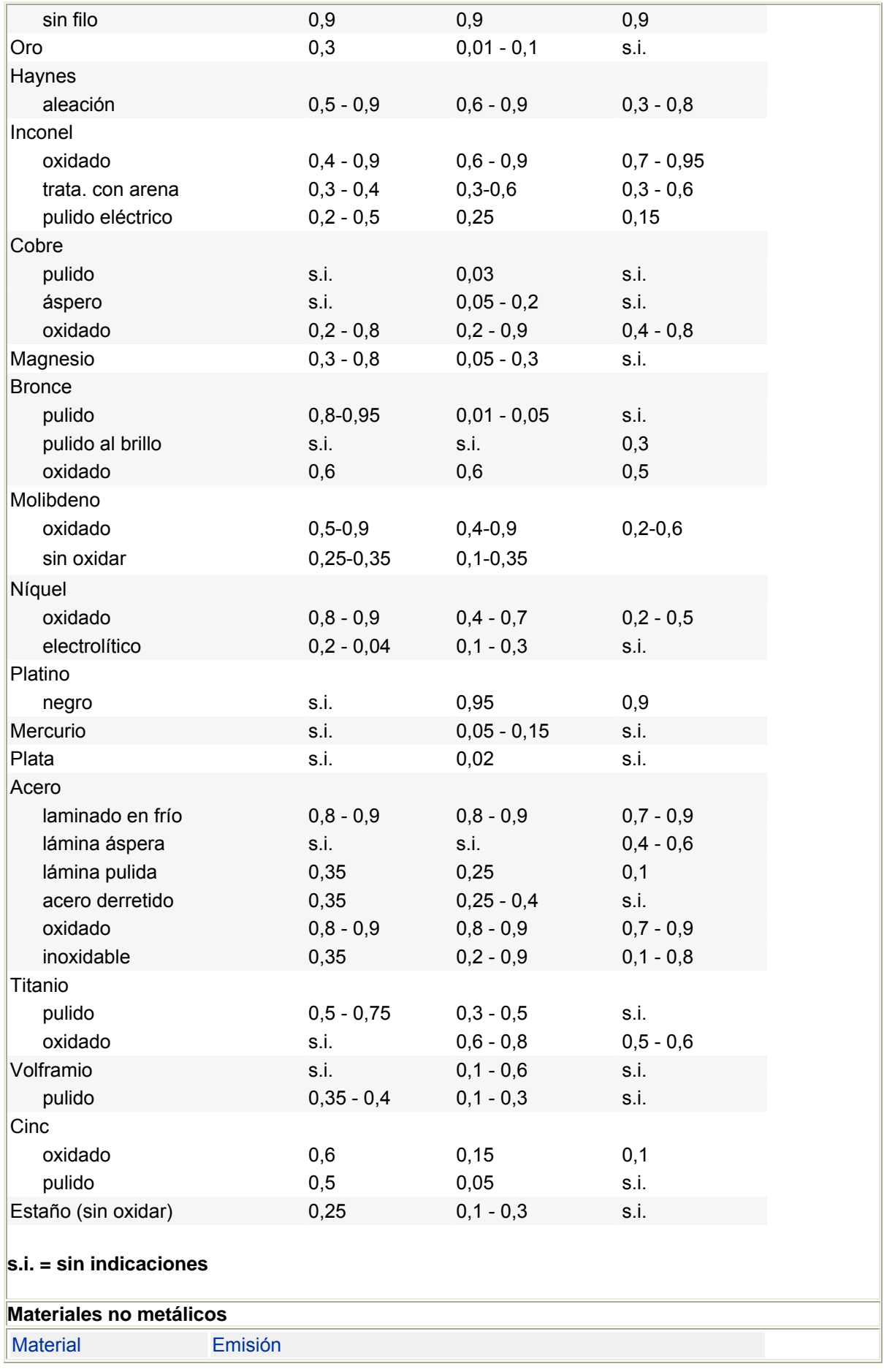

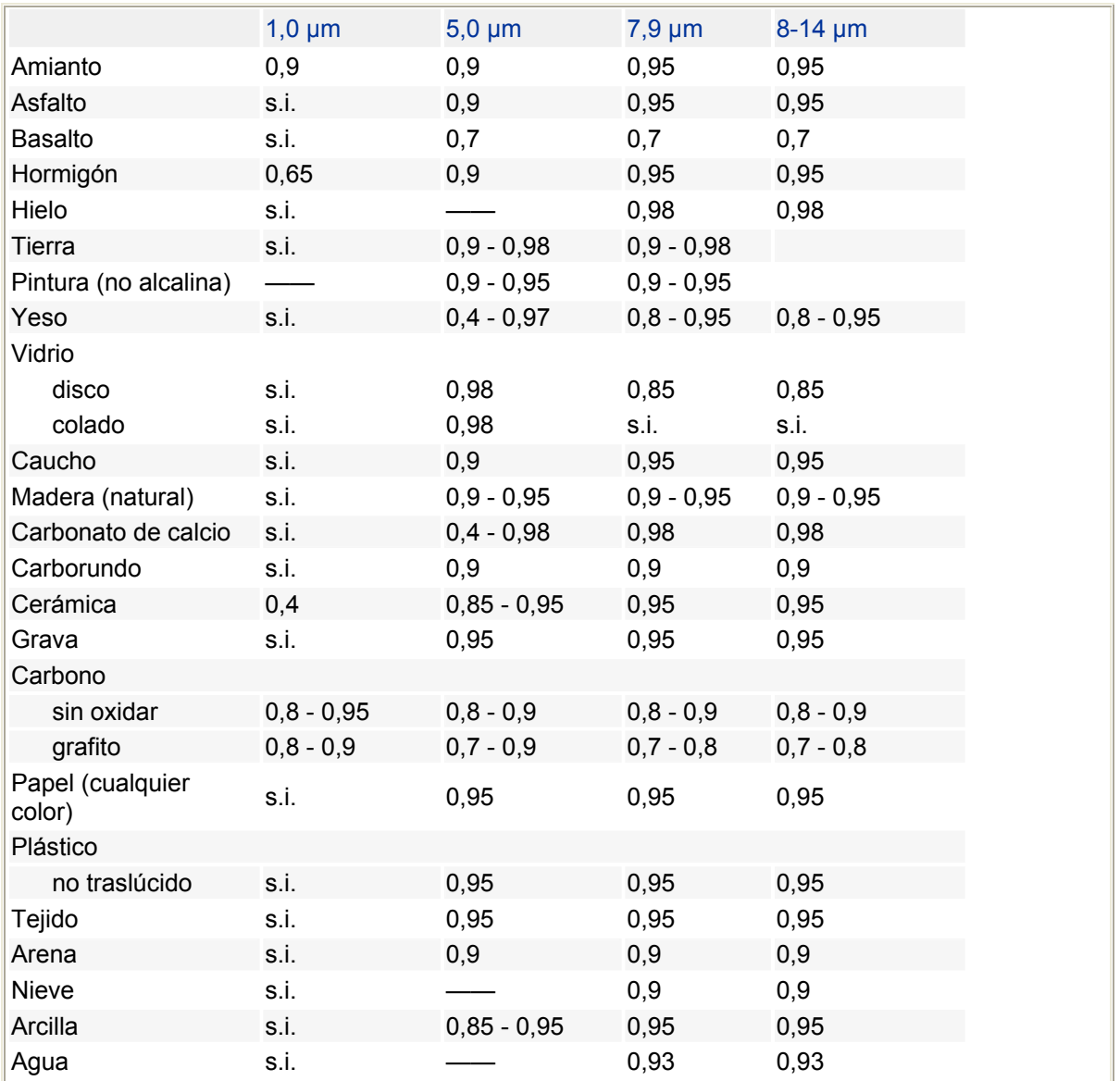

#### **s.i. = sin indicaciones**

En caso de dudas, póngase en contacto con PCE Ibérica

 http://www.pce-iberica.es/instrumentos-de-medida/medidores.htm En esta dirección encontrarán un listado de la técnica de medición: http://www.pce-iberica.es/instrumentos-de-medida/instrumentos-medida.htm En esta dirección encontrarán un listado de todos los medidores:

Una visión general de las balanzas encuentra usted aquí:

http://www.pce-iberica.es/instrumentos-de-medida/balanzas-vision-general.htm

**ATENCIÓN:** "Este equipo no dispone de protección ATEX, por lo que no debe ser usado en atmósferas potencialmente explosivas (polvo, gases inflamables)."

Puede entregarnos el aparato para que nosotros nos deshagamos del mismo correctamente. Podremos reutilizarlo o entregarlo a una empresa de reciclaje cumpliendo así con la normativa vigente.

### **R.A.E.E. – Nº 001932**

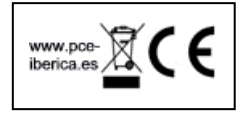